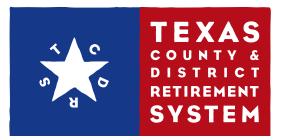

## **How to submit payroll adjustments on TCDRS.org**

Your file can include adjustments for multiple employees and from multiple pay periods, no matter how long ago the error took place. You need Payroll Administrator access rights to submit an adjustment. If you need to file adjustment reports and do not have access, please contact the Security Administrator for your employer.

- **1.** Sign in to **www.TCDRS.org/Employers** and click the "Payroll & Contributions" link in the left menu.
- **2.** Select "Adjust Prior Report".

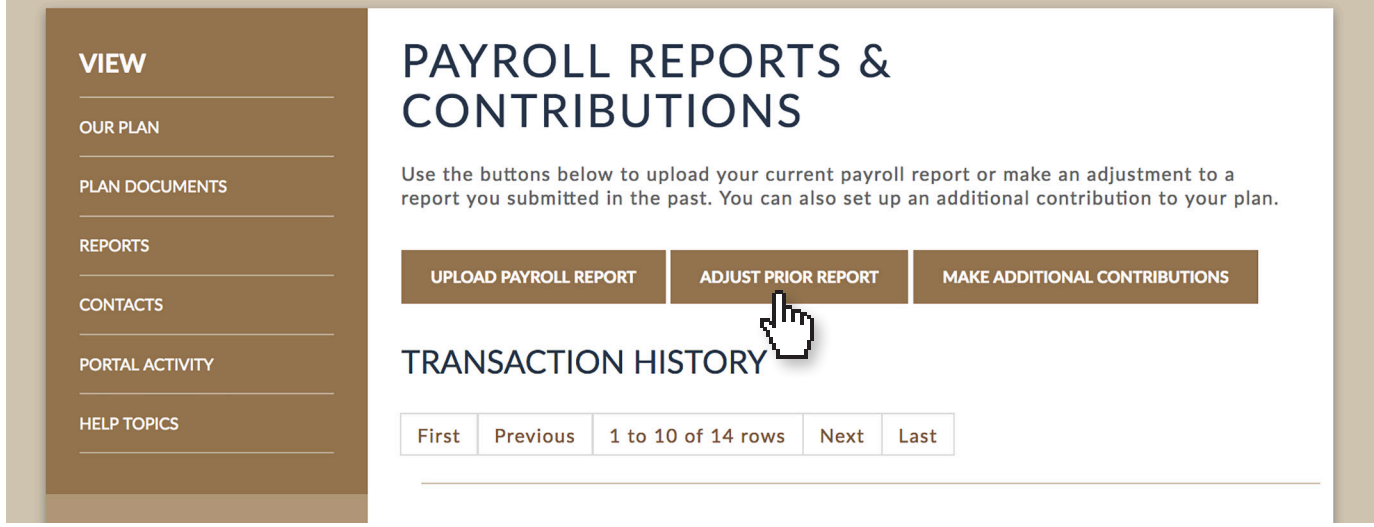

**3.** In the Employee Deposits field on screen, enter the total amount of the adjustments included in your file. The amount can be a negative number.

## **ADJUST PRIOR PAYROLL REPORT** CLOSE  $\times$

If you need to make an adjustment to a prior payroll report, please enter the total amount of the adjustment in the summary fields below. Next upload a CSV or text file detailing the adjustments. File format requirements are available.

## **Adjustment Report Summary**

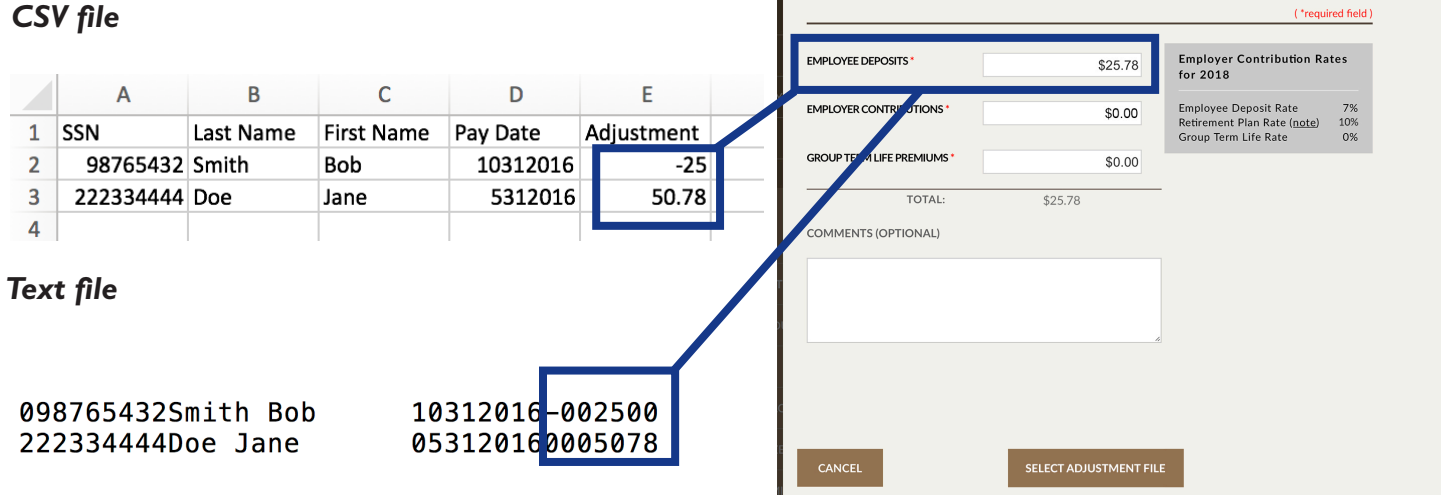

**4.** The Employer Contributions and the Group Term Life premiums (if your employer **ADJUST PRIOR PAYROLL REPORT** CLOSE X participates) are calculated based on the amount in the Employee Deposits field. Calculate To make an adjustment involving employee deposits, enter the total amount of the adjustment<br>in the fields below (detailed instructions and file format requirements are available). Next,<br>upload a formatted CSV file or text these amounts using your current Employer . Contribution rate and Group Term Life rate. **Adjustment Report Summary** These are provided on the screen for your (\*required field) convenience. Employer Contribution Rates<br>for 2018 **EMPLOYEE DEPOSITS**  $$25.78$ Employee Deposit Rate<br>Retirement Plan Rate (<u>note</u>)<br>Group Term Life Rate **PLOYER CONTRIBUTIONS How to calculate:** \$36.83  $10%$  Amount in Employee Deposits field **GROUP TERM LIFE PREMIUM!** \$0.00 ÷ Your Employee Deposit Rate  $$62.61$ **TOTAL** x Your Retirement Plan Rate COMMENTS (OPTIONAL) Employer Contribution Amount *For your Group Term Life premiums, repeat this calculation using your Group Term Life Rate in place of your Retirement Plan Rate.* **5.** When you've finished, click "Select Adjustment File". *(File format requirements are available.)* CANCEL SELECT ADJUSTMENT FILE

- **6.** Navigate to the **adjustment** file you created and click "Open".
- **7.** The name of the adjustment file you selected will appear in the Adjust Prior Payroll Report window. If it is the correct adjustment file, click "Submit Adjustment File".

You will be taken back to the main Payroll Reporting & Contributions screen. A confirmation message showing a successful upload will appear.

**If you have any questions or need help, please call TCDRS Employer Services at 800-651-3848.** 

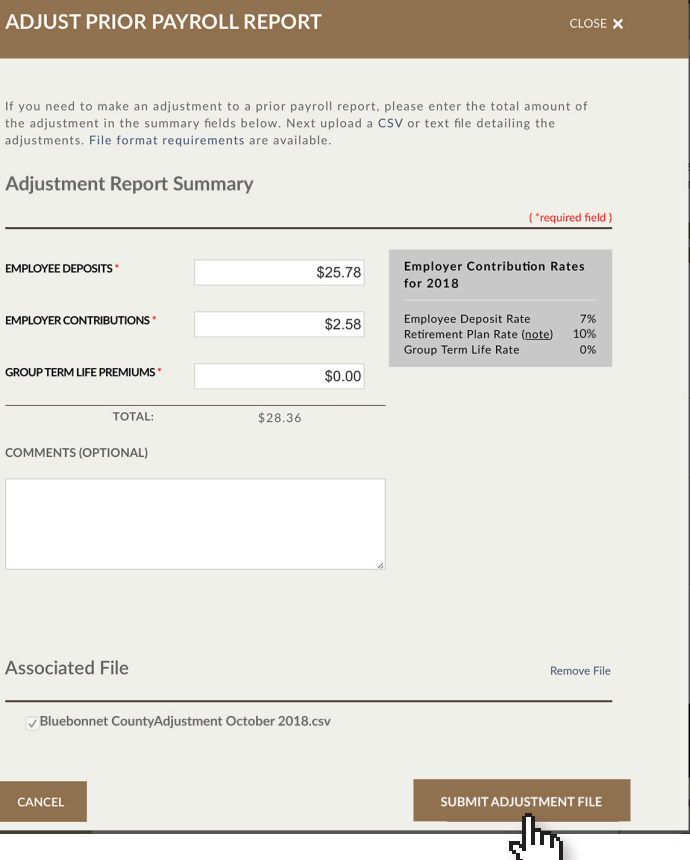

Гŋ,

2 How to submit payroll adjustments